- Read-only default configuration core-default.xml, hdfs-default.xml, yarn-default.xml and mapred-default.xml.
- Site-specific configuration etc/hadoop/core-site.xml, etc/hadoop/hdfs-site.xml, etc/h

Additionally, you can control the Hadoop scripts found in the bin/ directory of the distribution, by set etc/[hadoop/y](#page-0-0)[arn-](#page-0-1)env.sh.

To co[nfigure the H](#page-0-2)adoop cluster you will need to configure the environment in which the Hadoop dae daem[ons.](#page-0-3)

HDFS daem[ons are NameNode, SecondaryNam](#page-1-0)[eNode, and](#page-0-4) DataNode. YARN daemons are ResourceM MapR[educe Job History Server will also be](#page-2-0) running. For large installations, these are generally running

#### **[Configu](#page-2-1)[ring Environmen](#page-2-2)t of Hadoop Daemons**

Administrat[ors should use th](#page-3-0)e etc/hadoop/hadoop-env.sh and optionally the etc/hadoop/mapredthe [Hadoop](#page-4-0) [daemons' process](#page-3-1) environment.

At the very least, you must specify the JAVA HOME so that it is correctly defined on each remote nod

<span id="page-0-0"></span>Administrators can configure individual daemons using the configuration options shown below in the

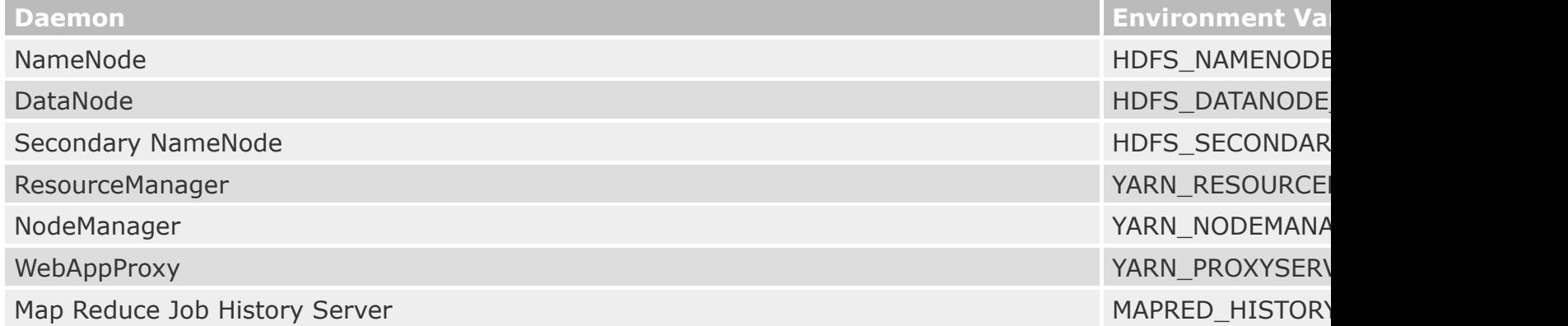

<span id="page-0-2"></span><span id="page-0-1"></span>For example, To configure Namenode to use parallelGC and a 4GB Java Heap, the following stateme

export HDFS NAMENODE OPTS="-XX:+UseParallelGC -Xmx4g"

See etc/hadoop/hadoop-env.sh for other examples.

Other useful configuration parameters that you can customize include:

- HADOOP PID DIR The directory where the daemons' process id files are stored.
- HADOOP LOG DIR The directory where the daemons' log files are stored. Log files are autom
- HADOOP HEAPSIZE MAX The maximum amount of memory to use for the Java heapsize. Unit assumed the number is in megabytes. By default, Hadoop will let the JVM determine how mu appropriate \_OPTS variable listed above. For example, setting HADOOP\_HEAPSIZE\_MAX=1g and

<span id="page-0-3"></span>In most cases, you should specify the HADOOP PID DIR and HADOOP LOG DIR directories such that the daemons. Otherwise there is the potential for a symlink attack.

<span id="page-0-4"></span>It is also traditional to configure HADOOP HOME in the system-wide shell environment configuration. For

<span id="page-1-0"></span>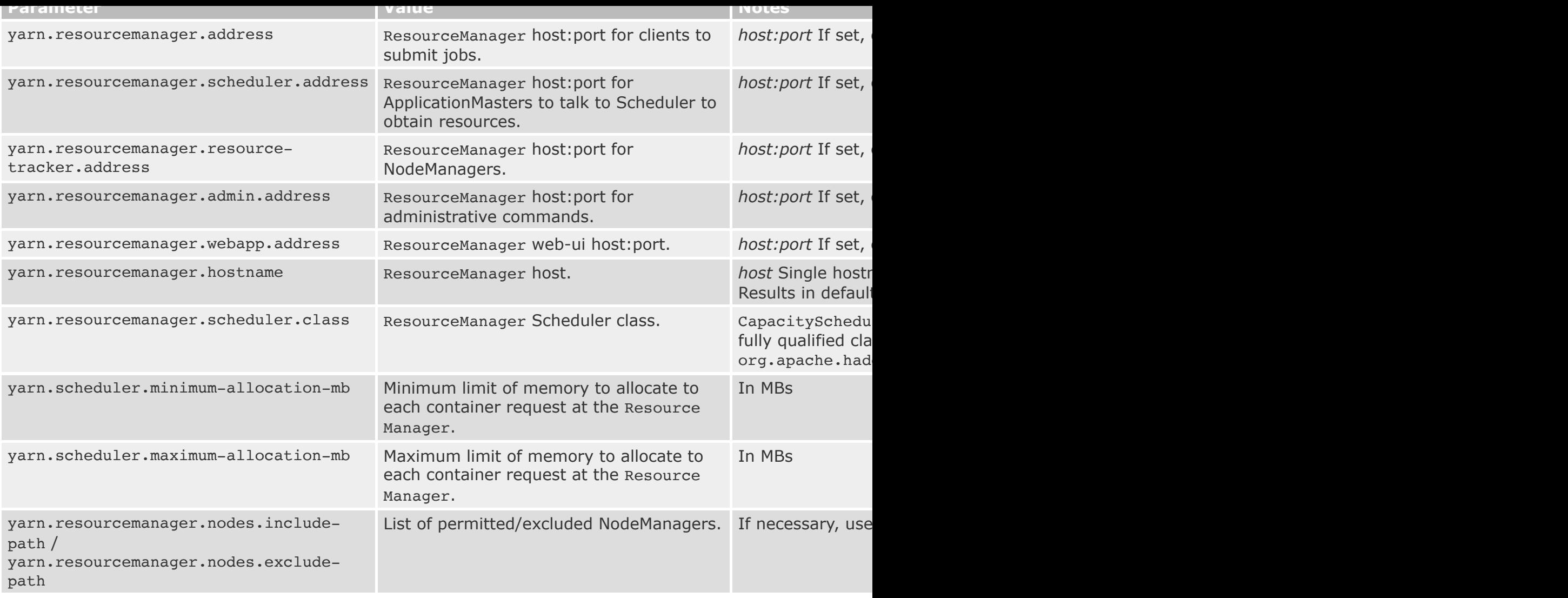

### Configurations for NodeManager:

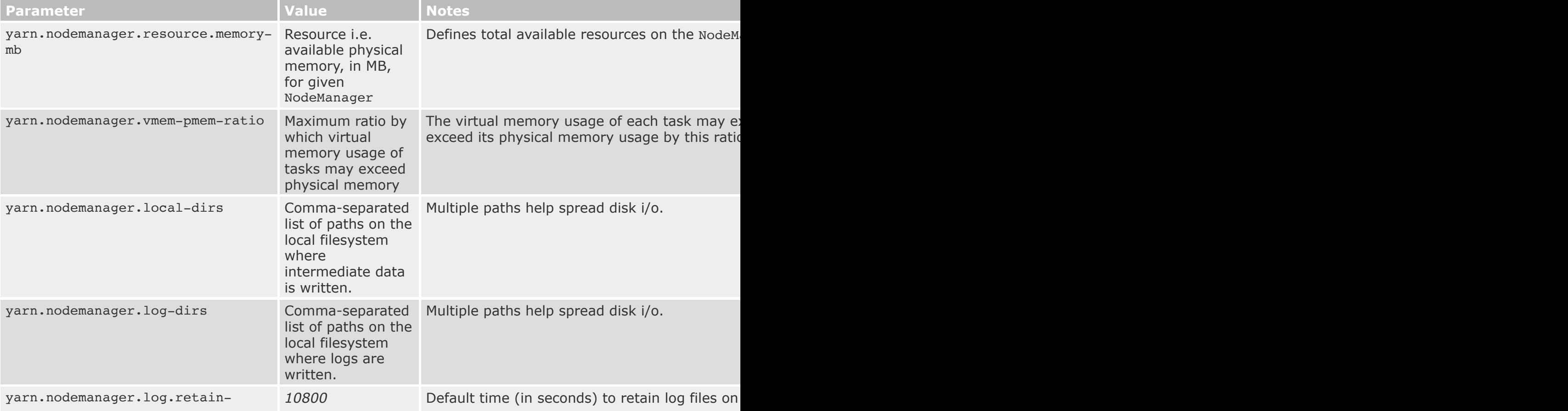

Administrators can determine if the node is in a healthy state by performing any checks of their choi print a line to standard output beginning with the string ERROR. The NodeManager spawns the script ERROR, as described above, the node's status is reported as unhealthy and the node is black-listed the NodeManager continues to run the script, so that if the node becomes healthy again, it will be re node's health along with the output of the script, if it is unhealthy, is available to the administrator in displayed on the web interface.

The following parameters can be used to control the node health monitoring script in etc/hadoop/yarn-

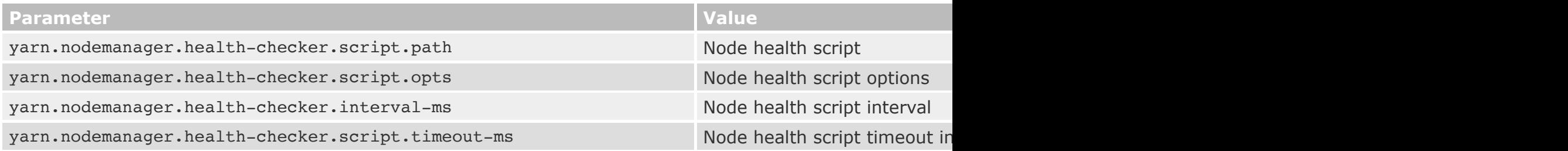

The health checker script is not supposed to give ERROR if only some of the local disks become bad. (specifically checks nodemanager-local-dirs and nodemanager-log-dirs) and after reaching the thres yarn.nodemanager.disk-health-checker.min-healthy-disks, the whole node is marked unhealthy and t failure in the boot disk is identified by the health checker script.

## **Slaves File**

List all worker hostnames or IP addresses in your etc/hadoop/workers file, one per line. Helper scri many hosts at once. It is not used for any of the Java-based Hadoop configuration. In order to use ther function such as Kerberos) must be established for the accounts used to run Hadoop.

## **Hadoop Rack Awareness**

Many Hadoop components are rack-aware and take advantage of the network topology for performa cluster by invoking an administrator configured module. See the Rack Awareness documentation for

It is highly recommended configuring rack awareness prior to starting HDFS.

# **Logging**

Hadoop uses the Apache log4j  $\vec{\omega}$  via the Apache Commons Logging framework for logging. Edit the configuration (log-formats and so on).

# **Operating the Hadoop Cluster**

<span id="page-2-0"></span>Once all the necessary configuration is complete, distribute the files to the HADOOP CONF DIR directory on all the machines. This should be the manager on all machines. This should be the same directory on all mathematics.

<span id="page-2-2"></span><span id="page-2-1"></span>In general, it is recommended that HDFS and YARN run as separate users. In the majority of installa account.

#### <span id="page-3-0"></span>**Hadoop Shutdown**

Stop the NameNode with the following command, run on the designated NameNode as *hdfs*:

[hdfs]\$ \$HADOOP HOME/bin/hdfs --daemon stop namenode

Run a script to stop a DataNode as *hdfs*:

[hdfs]\$ \$HADOOP HOME/bin/hdfs --daemon stop datanode

If etc/hadoop/workers and ssh trusted access is configured (see Single Node Setup), all of the HDI

[hdfs]\$ \$HADOOP\_HOME/sbin/stop-dfs.sh

Stop the ResourceManager with the following command, run on the designated ResourceManager as

[yarn]\$ \$HADOOP HOME/bin/yarn --daemon stop resourcemanager

Run a script to stop a NodeManager on a worker as *yarn*:

[yarn]\$ \$HADOOP HOME/bin/yarn --daemon stop nodemanager

If etc/hadoop/workers and ssh trusted access is configured (see Single Node Setup), all of the YAF

[yarn]\$ \$HADOOP\_HOME/sbin/stop-yarn.sh

Stop the WebAppProxy server. Run on the WebAppProxy server as *yarn*. If multiple servers are used

[yarn]\$ \$HADOOP\_HOME/bin/yarn stop proxyserver

Stop the MapReduce JobHistory Server with the following command, run on the designated server a

<span id="page-3-1"></span>[mapred]\$ \$HADOOP\_HOME/bin/mapred --daemon stop historyserver

<span id="page-4-0"></span>